# **Table of Contents**

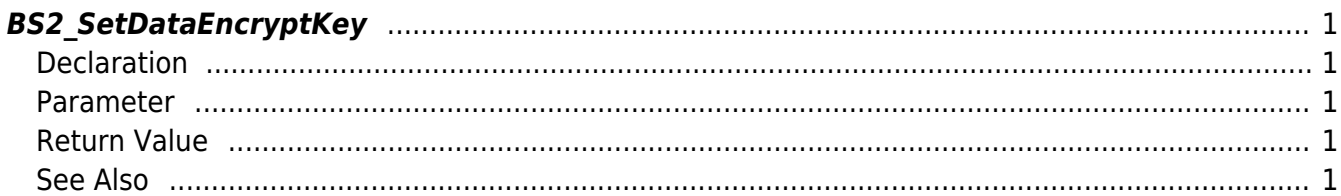

#### <span id="page-1-5"></span>[SDK API](http://kb.supremainc.com/bs2sdk./doku.php?id=en:sdk_api) > [BS2\\_SetDataEncryptKey](#page-1-5)

# <span id="page-1-0"></span>**BS2\_SetDataEncryptKey**

[+ V2.6.0] Sets data encryption key.

If the device's key is the same as the one you are currently setting, the key setting will be ignored. Also, if the key of the device is different from the one you want to set, the key will be set and the device's data will be erased.

# <span id="page-1-1"></span>**Declaration**

```
#include "BS_API.h"
```

```
int BS2_SetDataEncryptKey(void* context, uint32_t deviceId, const
BS2EncryptKey* keyInfo);
```
#### [See BS2EncryptKey Structure](http://kb.supremainc.com/bs2sdk./doku.php?id=en:sdk_api#bs2encryptkey)

### <span id="page-1-2"></span>**Parameter**

- [In] *context* : Context
- $\bullet$  [In] *deviceId* : Device ID
- [In] *keyInfo* : The address of the key information structure to set.

## <span id="page-1-3"></span>**Return Value**

If successfully done, BS\_SDK\_SUCCESS will be returned. If there is an error, the corresponding error code will be returned.

# <span id="page-1-4"></span>**See Also**

[BS2\\_GetDataEncryptKey](http://kb.supremainc.com/bs2sdk./doku.php?id=en:bs2_getdataencryptkey) [BS2\\_RemoveDataEncryptKey](http://kb.supremainc.com/bs2sdk./doku.php?id=en:bs2_removedataencryptkey)

From: <http://kb.supremainc.com/bs2sdk./>- **BioStar 2 Device SDK**

Permanent link: **[http://kb.supremainc.com/bs2sdk./doku.php?id=en:bs2\\_setdataencryptkey&rev=1523865445](http://kb.supremainc.com/bs2sdk./doku.php?id=en:bs2_setdataencryptkey&rev=1523865445)**

Last update: **2018/04/16 16:57**